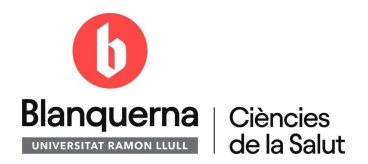

## **Instruccions per demanar el Carnet d'Estudiant**

Com a alumna/e de la Facultat de Ciències de la Salut Blanquerna de la Universitat Ramon Llull, tens dret a gaudir dels avantatges del teu Carnet d'Estudiant.

T'expliquem com procedir per obtenir-lo.

Des de la web de la [Facultat,](https://www.blanquerna.edu/ca/facultat-de-ciencies-de-la-salut) clica a SCALA

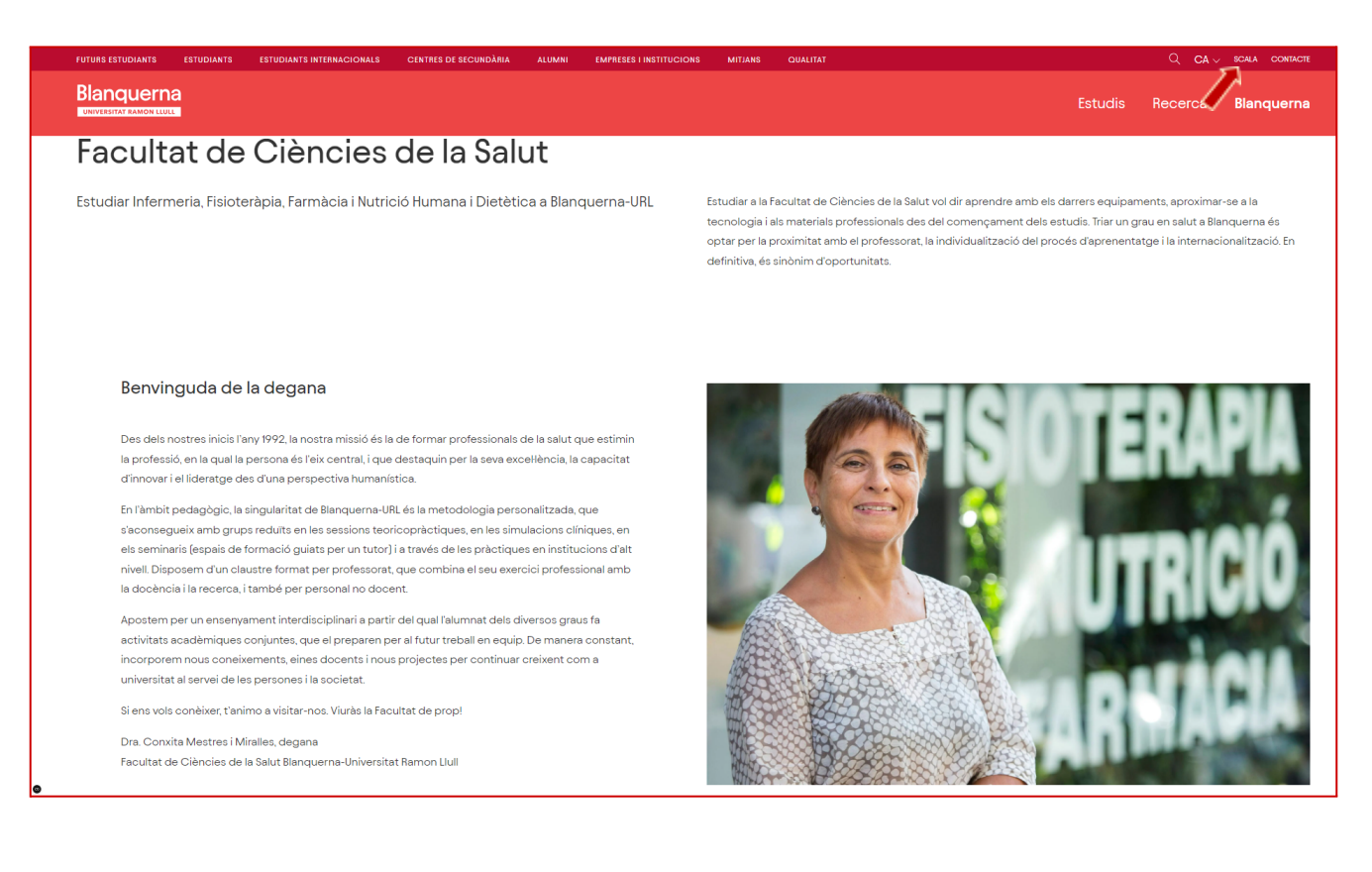

I se t'obre la pantalla en la que has d'emplenar el teu Usuari i contrasenya:

## usuari@blanquerna.url.edu

Si no recordes la teva contrasenya has de clicar a **Has oblidat la teva contrasenya?**

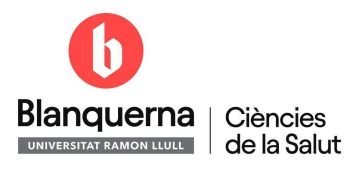

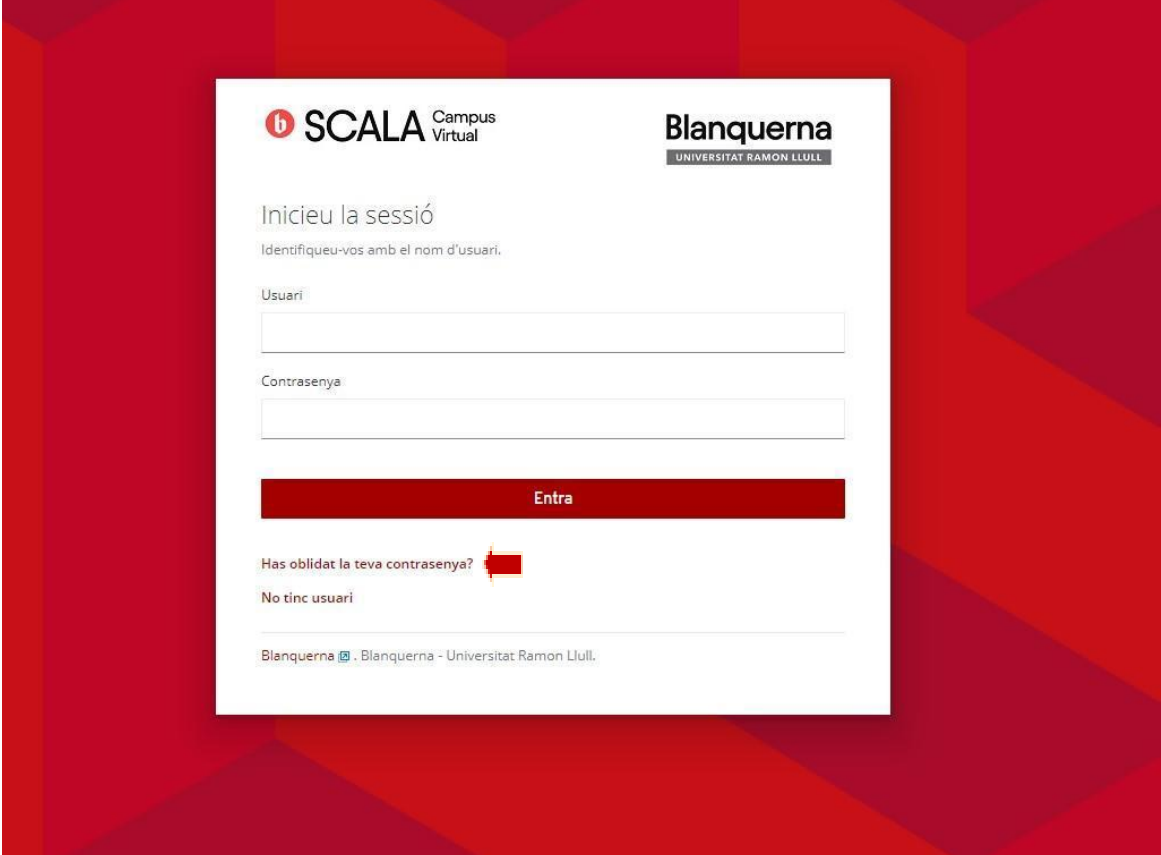

A continuació has de seguir les instruccions emplenant el teu Usuari i DNI o Passaport:

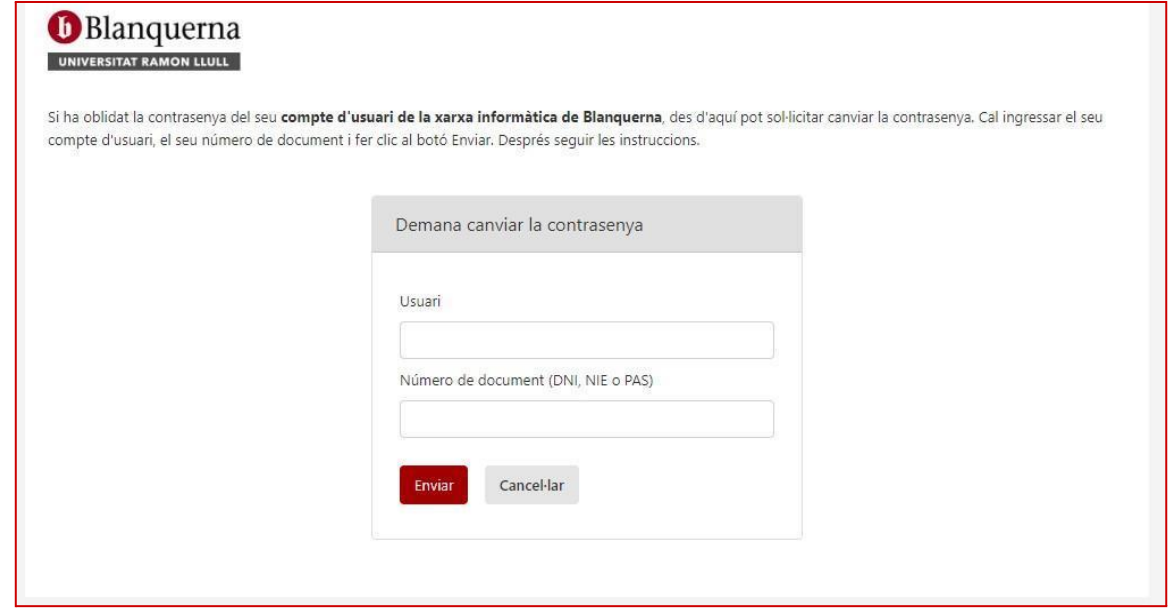

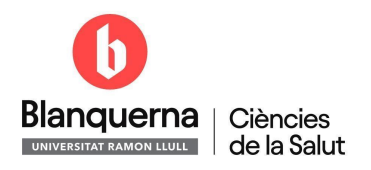

Després ja podràs entrar a Editar el teu perfil SCALA:

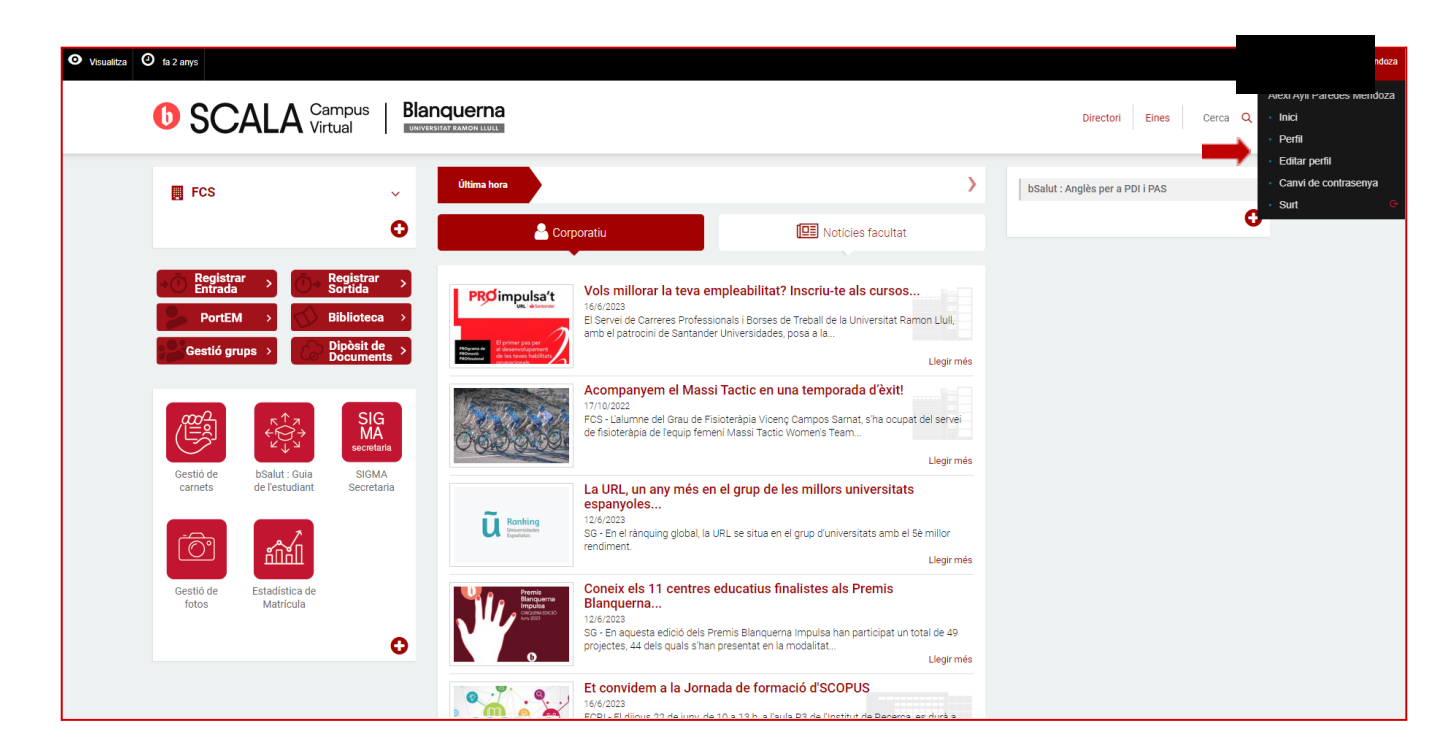

Clicar a Pujar foto:

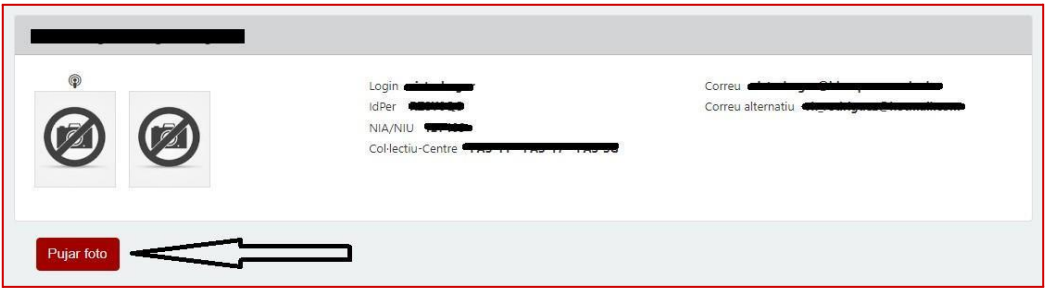

Per fer la foto has d'habilitar la càmera del teu ordinador (o mòbil). Situa la teva cara dins del cercle seguint les instruccions. Captura la imatge i si t'agrada, clica per pujar una nova foto a l'aplicatiu.

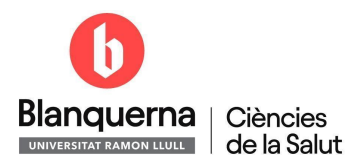

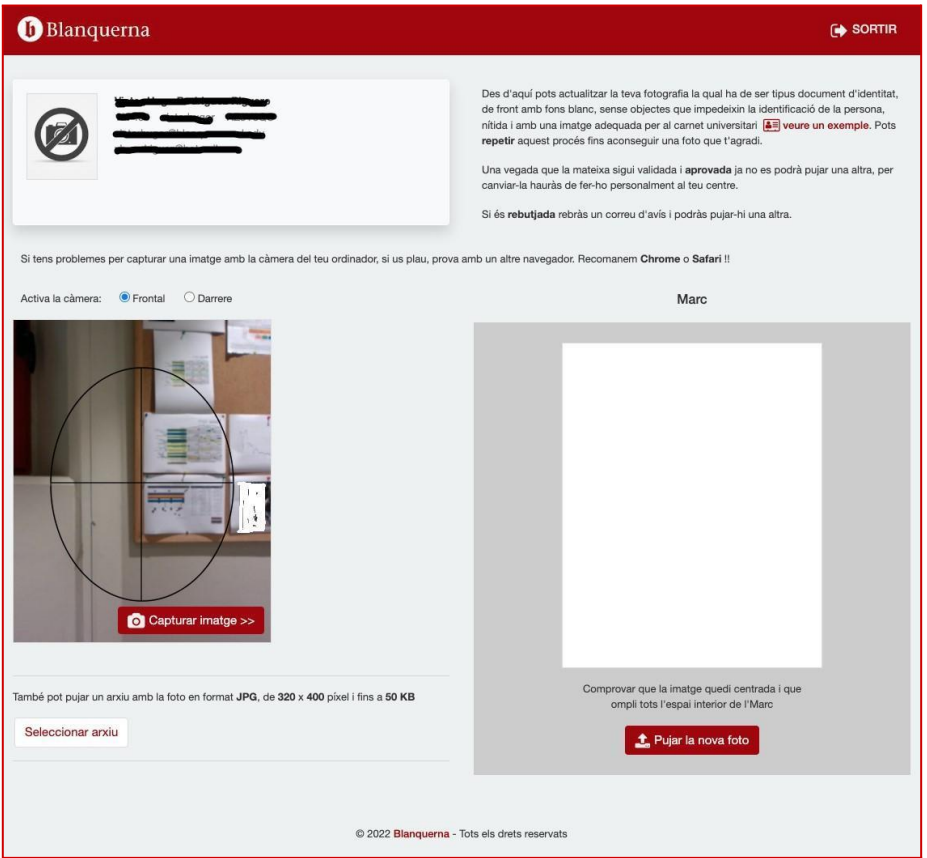

Quan pugis la foto quedarà pendent d'aprovació per part de Secretaria Acadèmica.

Quan rebem el teu carnet físicament a la Facultat, t'avisarem per venir-lo a recollir a C/Padilla 326-332.

També pots descarregar-te l'APP URL-Universitat Ramon Llull i tindràs disponible el [carnet](https://www.url.edu/ca/serveis/targeta-universitaria-intelligent-tui) [d'estudiant](https://www.url.edu/ca/serveis/targeta-universitaria-intelligent-tui) virtual, encara que aquest pot tenir certes limitacions de lectura òptica depenent dels dispositius.